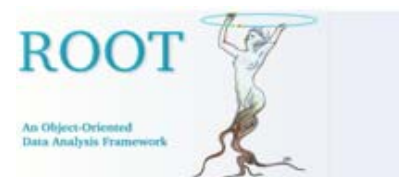

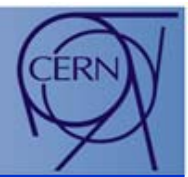

# **Graphics User Interface in ROOT Graphics User Interface in ROOT**

### **Ilka Antcheva Ilka Antcheva**

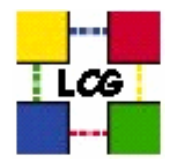

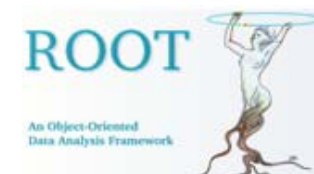

### **Overview**

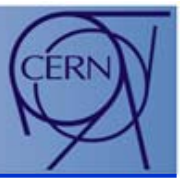

- ROOT GUI Classes
	- TVirtualX
	- •Widgets
	- Layout Managers
	- •Signals/Slots Communication
- • Developing a GUI
	- GUI Code Generation
- Pad Editor
	- General Features
	- Focus on Users
- •Next Steps

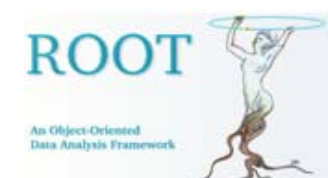

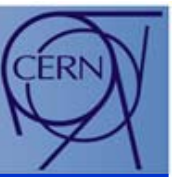

 $\bullet$ Provide standard components for a GUI environment

*Based on the XClass library from Hector Peraza*

- •Containers - use of ROOT container classes for fast object look up
- Controls / widgets
- Layout managers
- • Object-oriented, event-driven programming model
	- Can be extended via inheritance
	- •Signals/slots communication
	- •Conventional model
- $\bullet$  Important classes
	- TGClient sets up the graphics system
	- $\bullet$ TGResourcePool – global resource manager

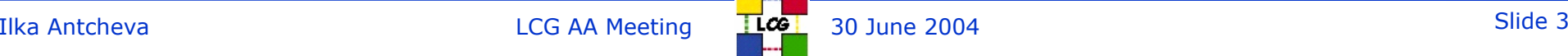

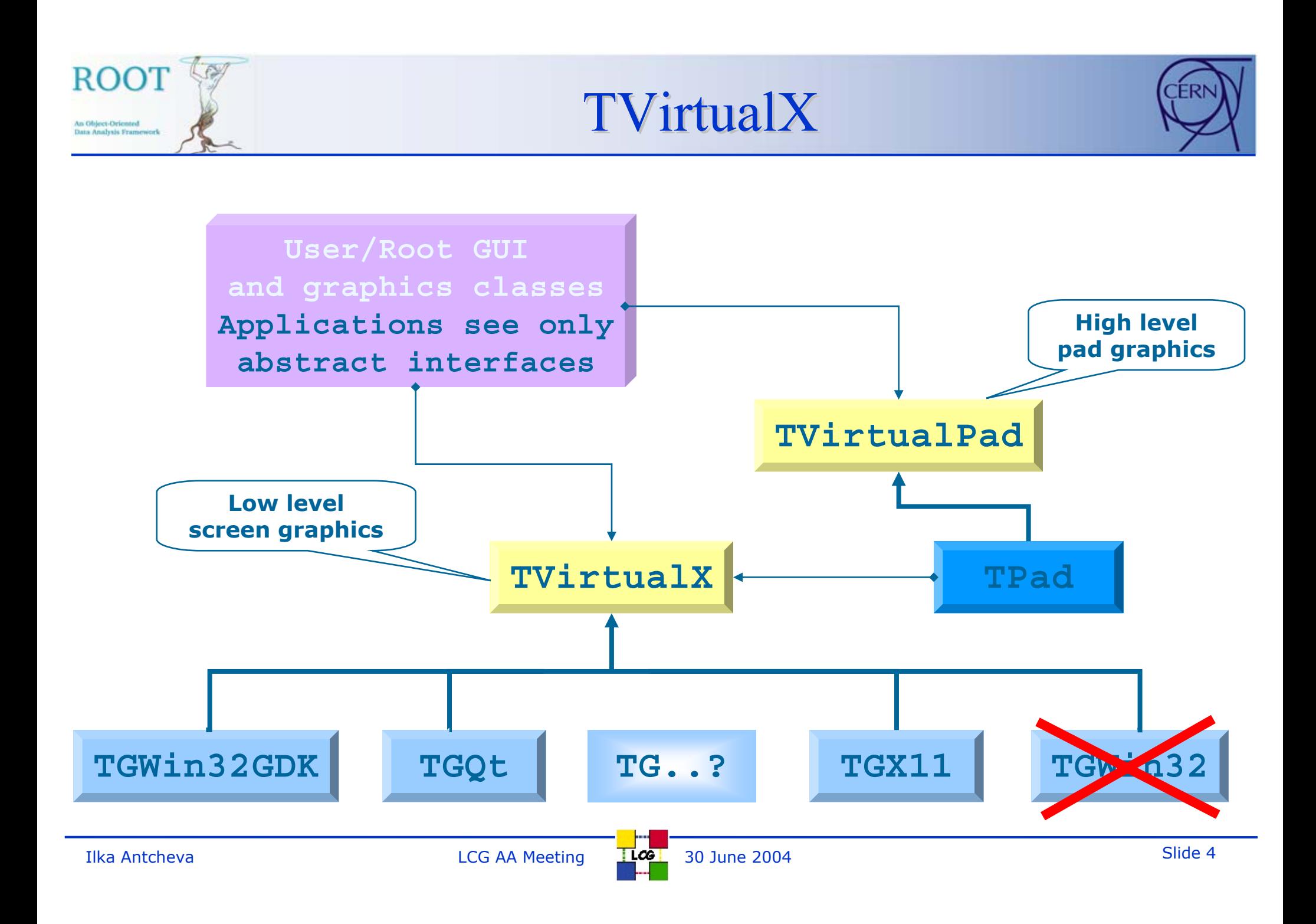

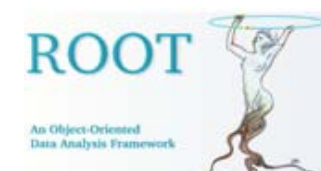

## Widgets (1)

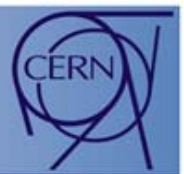

- • Base classes
	- TGObject window identifier; connection to the graphics system
	- TGWidget important for event processing
	- $\bullet$ TGWindow – creates a new window with common characteristics
	- TGFrame base class for simple widgets
- $\bullet$  GUI widgets
	- •Buttons: text, picture, check, radio
	- $\bullet$ Menus: menu bar, menu title, popup menu, tool bar
	- $\bullet$ Containers: combo box, list box, tabs, shutter
	- $\bullet$ Text widgets: label, text entry, number entry, text edit, tool tip
	- •Color: color selector, dialog, palette
	- Whiteboard: canvas, list tree
	- $\bullet$ Miscellaneous: slider, splitter, scroll bar, spin box, progress bar, 3Dlines

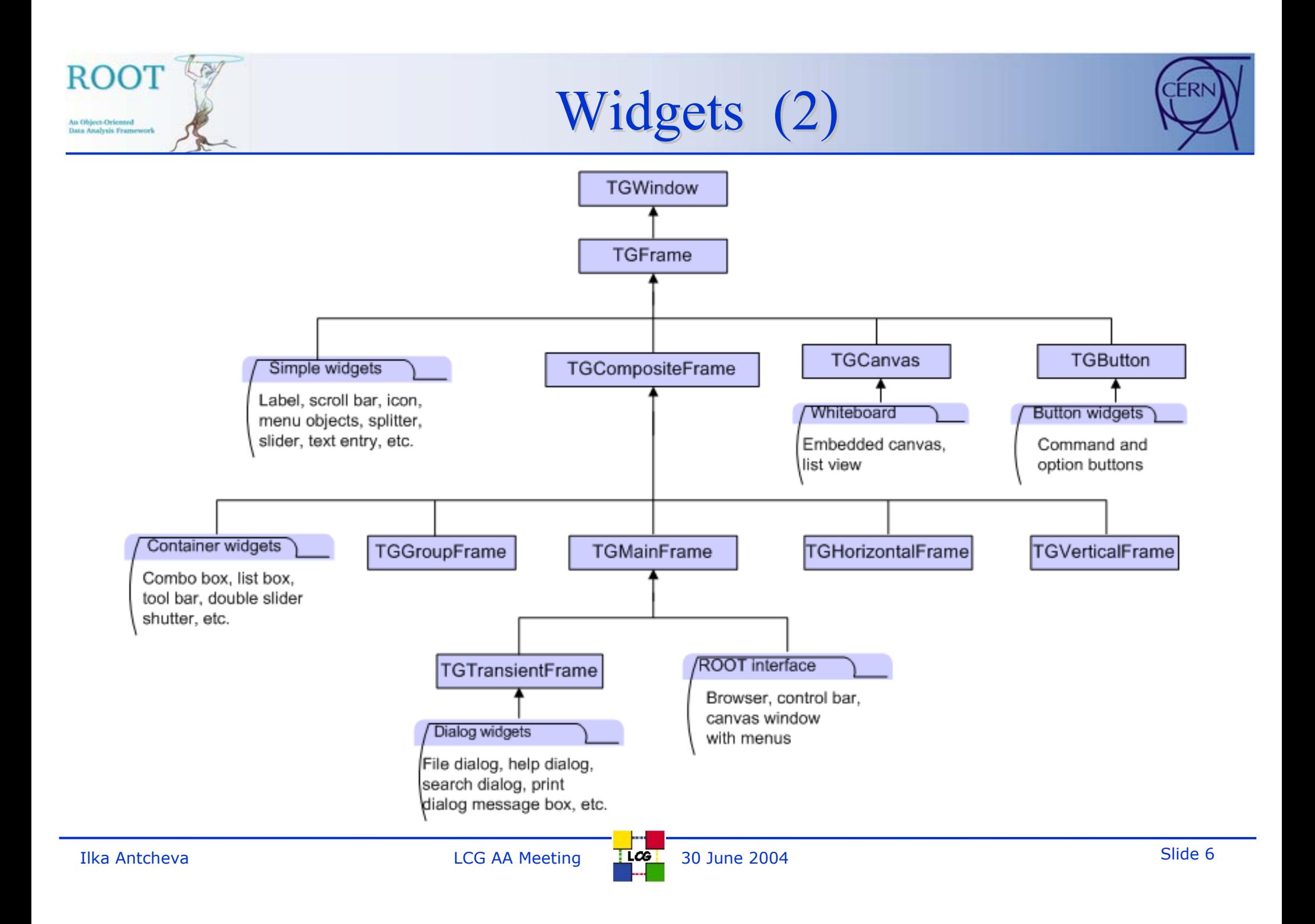

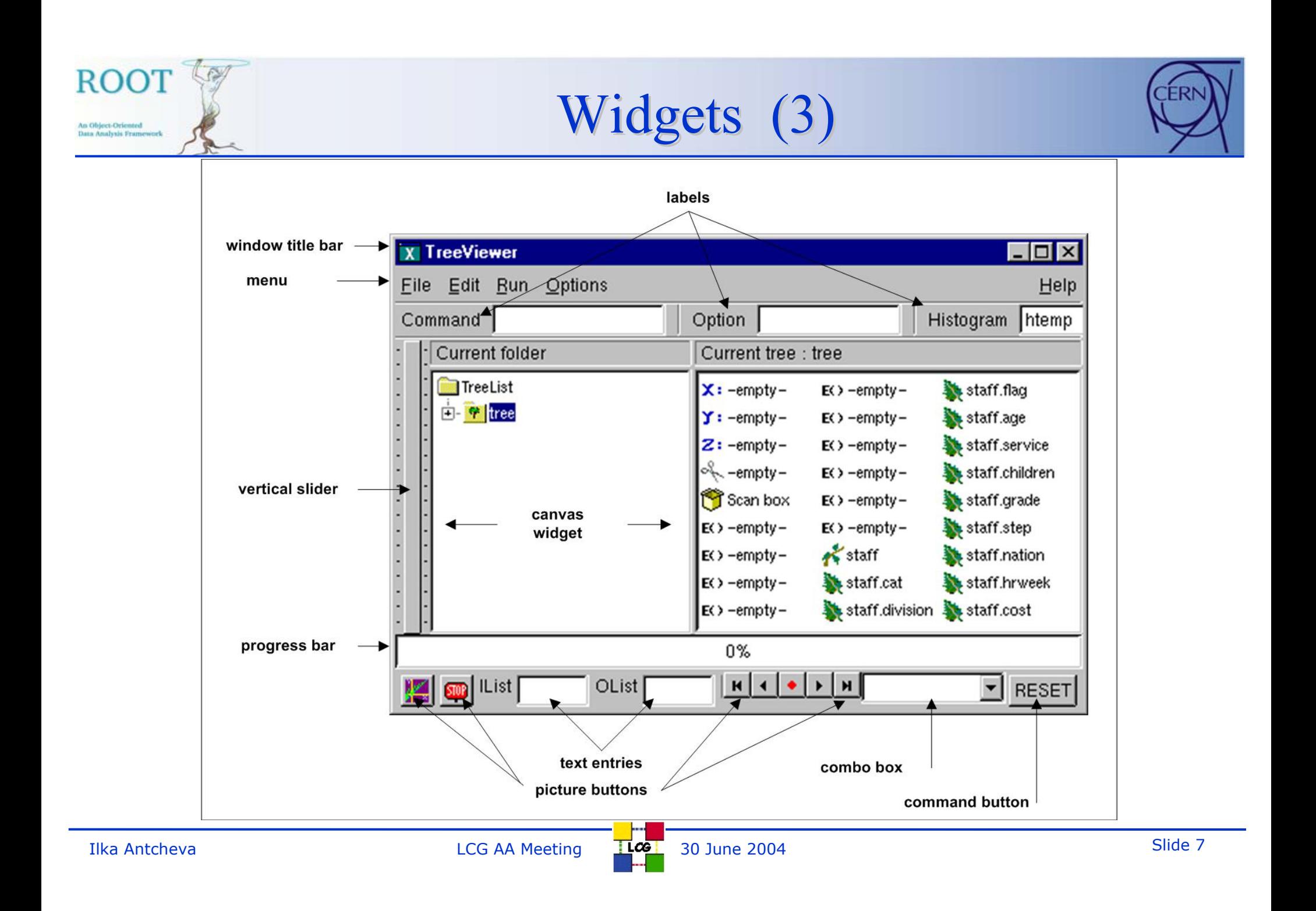

#### ROOT An Object-Oriented sta Analysis Frame

### Layout Managers

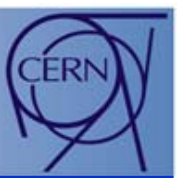

- $\bullet$  Laying out the GUI components
	- •Control the arrangement of components within a container
	- •Parent-children relationship between widgets
	- •Different managers
	- •Layout hints specify a widget position in the container

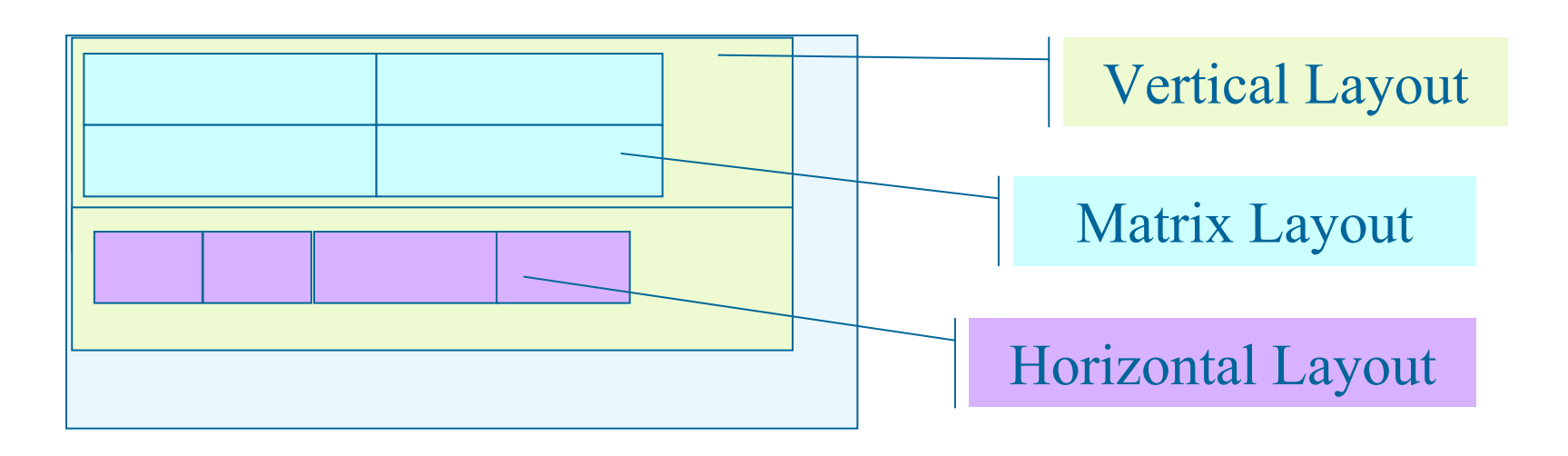

ROO'

- •Signals and slots pioneered by Trolltech Qt GUI toolkit
- $\bullet$  Integrated into the ROOT core
	- •TQObject, TQConnection, TQClass
- • Facilitates the programming since it allows a total independence of the interacting classes
- • Classes emit signals whenever they change a significant state that others might be interested in

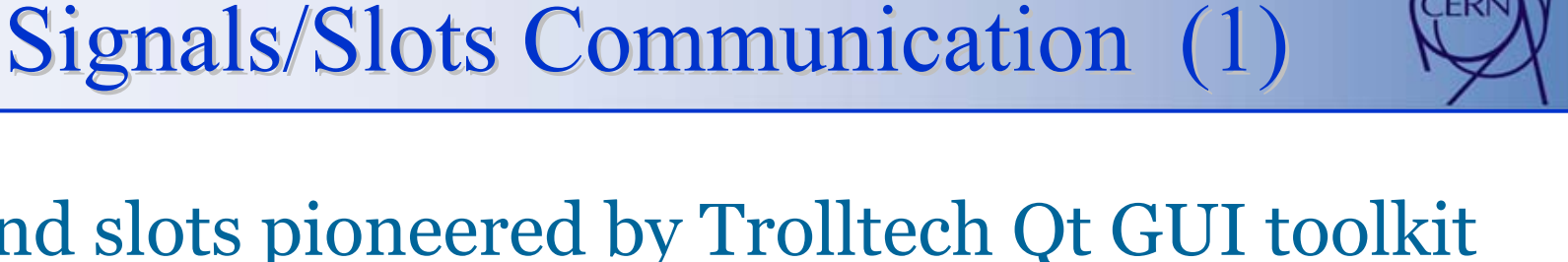

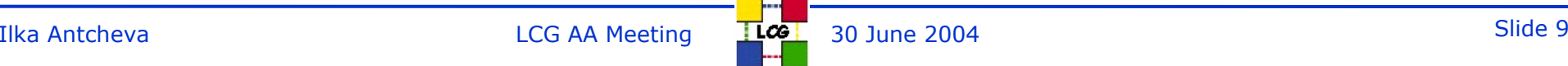

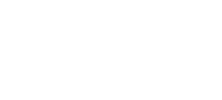

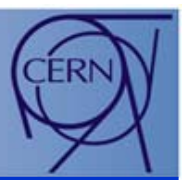

- • Widgets send out various *signals*
	- •Event senders

*virtual void Toggled(Bool\_t on) { Emit("Toggled(Bool\_t)", on); } // \*SIGNAL\**

- $\bullet$  Object methods can be used as *slots*
	- •Event receivers

*void TPadEditor::DoLogX(Bool\_t on) { fPadPointer->SetLogx(on); Update(); }*

- • Signals and slots can be connected together
	- • Use the dictionary information and CINT interpreter to connect signals to slots

*fLogX->Connect("Toggled(Bool\_t)","TPadEditor",this,"DoLogX(Bool\_t)");*

ROOT

in Object-Oriented

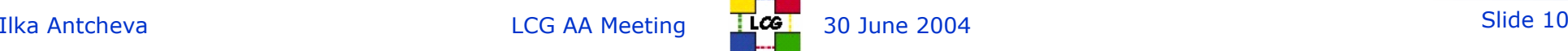

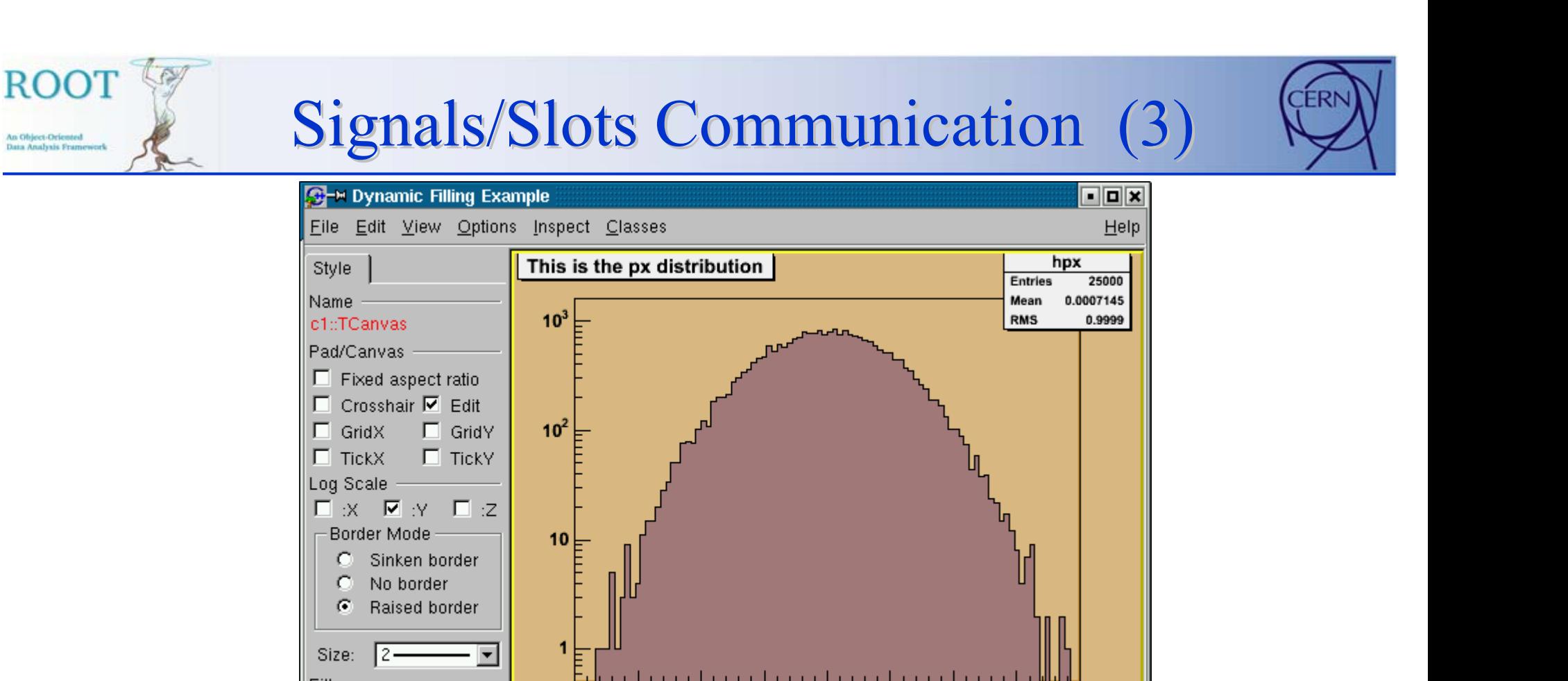

*virtual void Toggled(Bool\_t on) { Emit("Toggled(Bool\_t)", on); } // \*SIGNAL\**

*void TPadEditor::DoLogY(Bool\_t on) { fPadPointer->SetLogy(on); Update(); }*

*fLogX->Connect("Toggled(Bool\_t)","TPadEditor",this,"DoLogY(Bool\_t)");*

An Object-Oriented

#### ROO<sup>T</sup> An Object-Oriented sta Analysis Frames

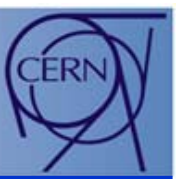

- • Selecting widgets provided by ROOT GUI classes
	- •Rich set for standard application functionality
	- Intuitive naming conventions
	- *SavePrimitive()* methods
- • Laying out the GUI components
	- •Parent-children relationship between widgets
	- •Different layout managers
- • Programming the components to perform actions
	- •Signals/slots mechanism
	- •Conventional model of event processing
- •Running the GUI

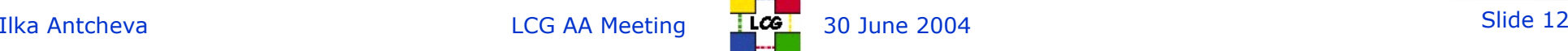

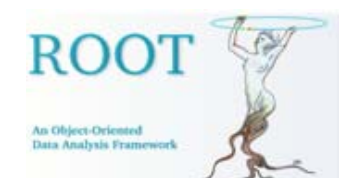

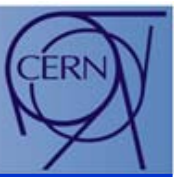

- • Methods *SavePrimitive()* generate automatically a macro after *Ctrl+s*
- • Executing this macro brings back the GUI widgets with their attributes and keeps the layout without the action handling based on the process event or signals/slots mechanism
- • Saving a running application: *TGMainFrame::SaveSource("macro.C","")*
- • Saving a dialog: *TGTransientFrame::SaveSource("dialogMacro.C","")*

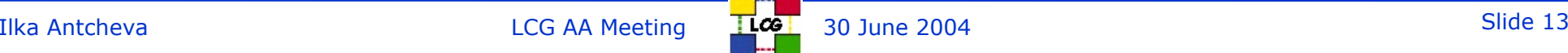

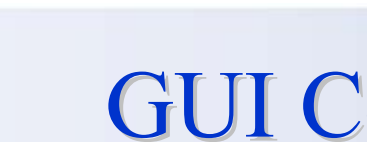

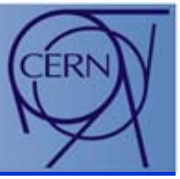

### GUI Code Generation (2)

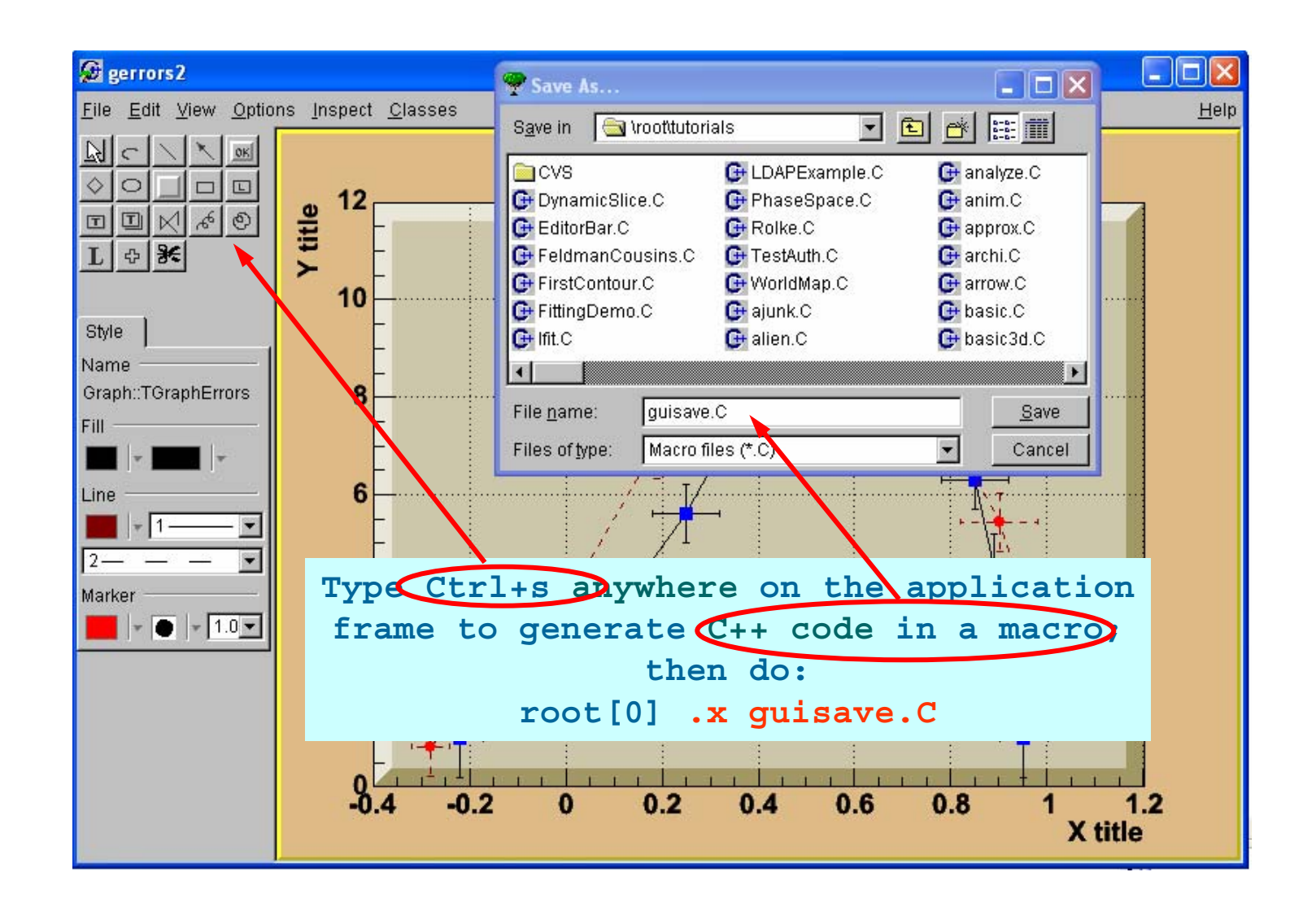

**ROOT** 

An Object-Oriented Data Analysis Frames

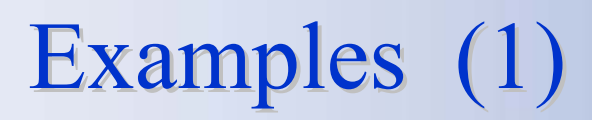

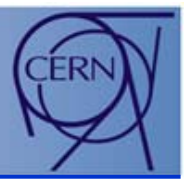

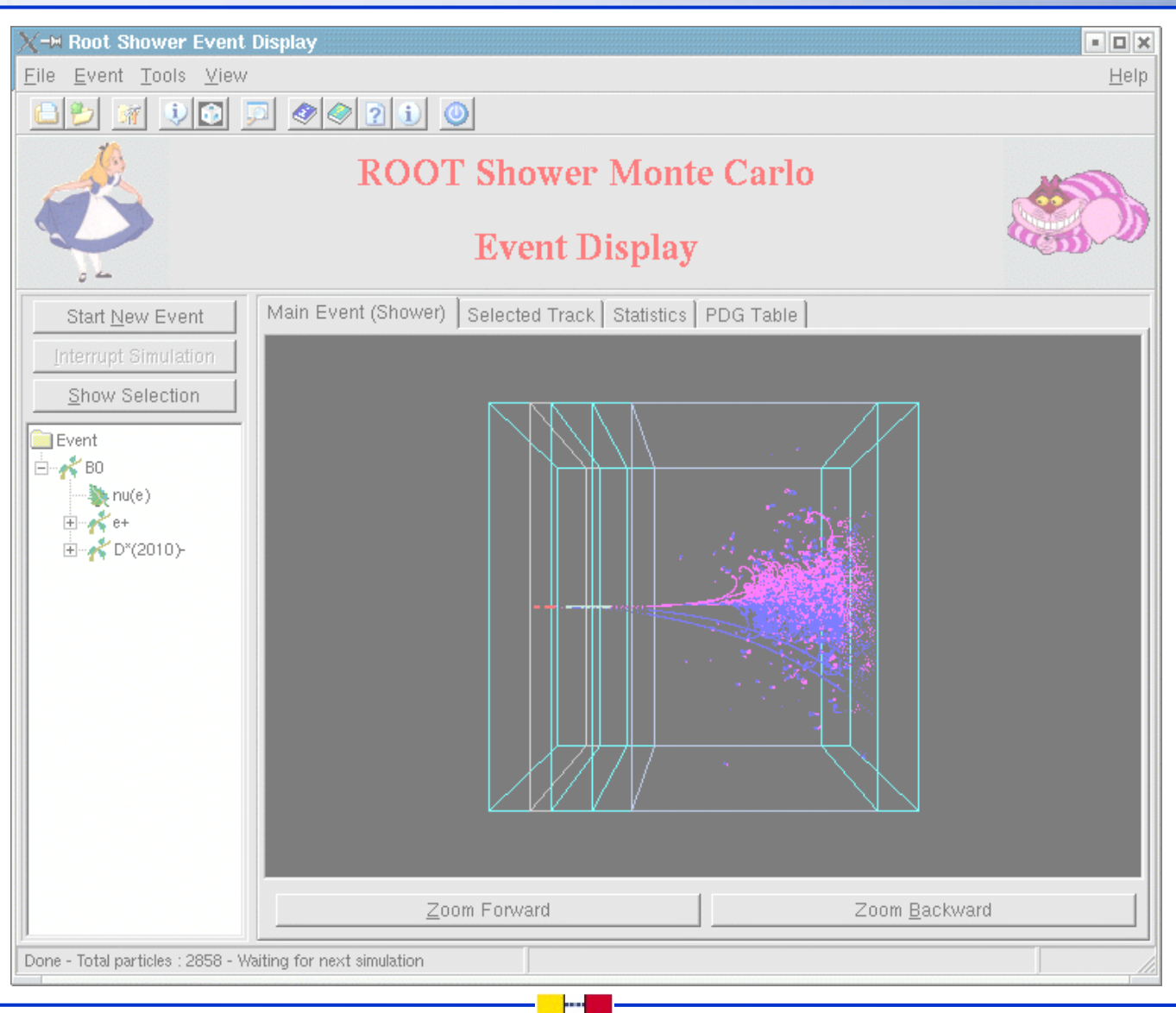

**ROOT** 

An Object-Oriented<br>Data Analysis Framework

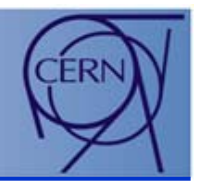

Examples (2) Examples (2)

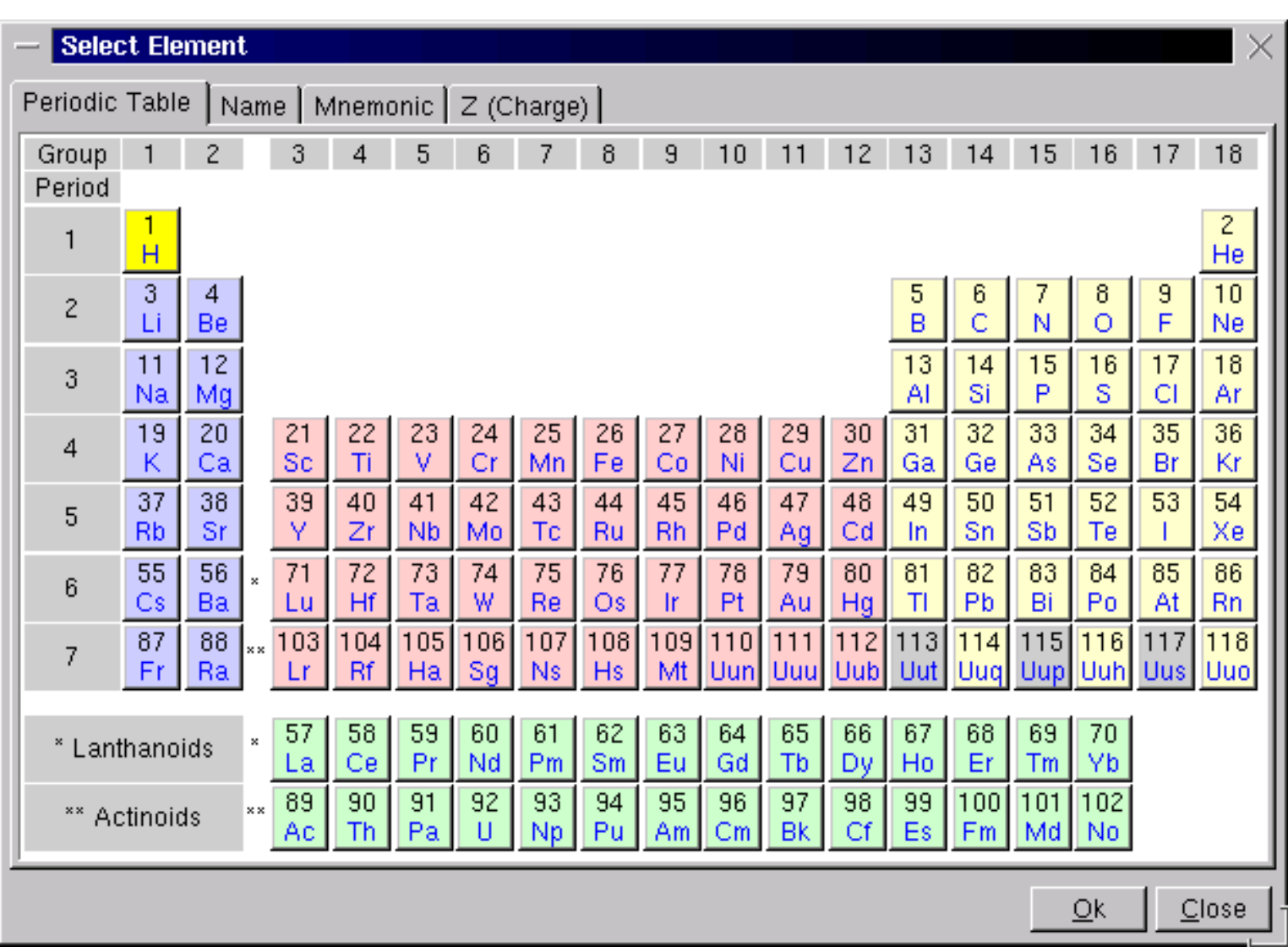

**ROOT** 

An Object-Oriented<br>Data Analysis Framework

Н

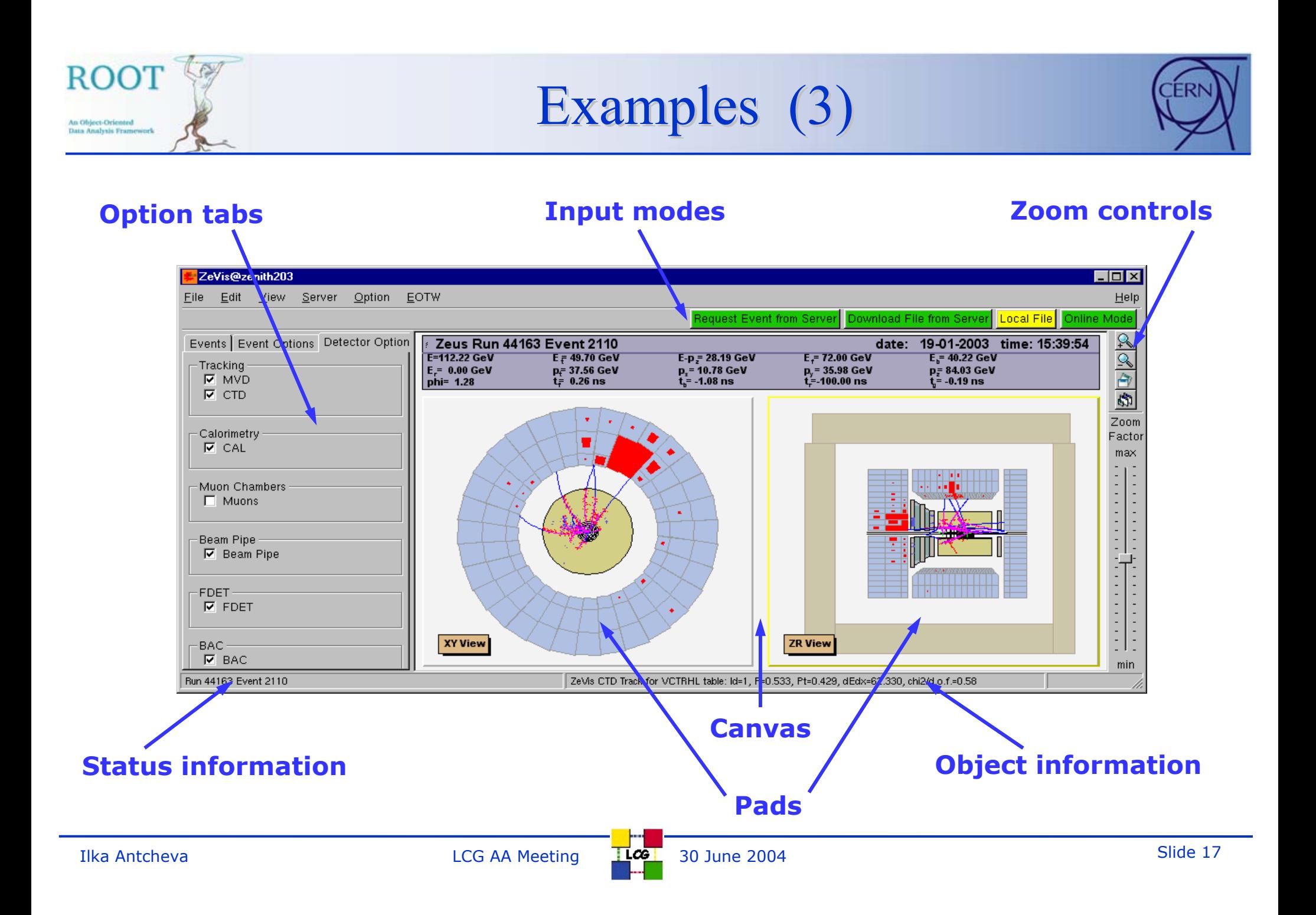

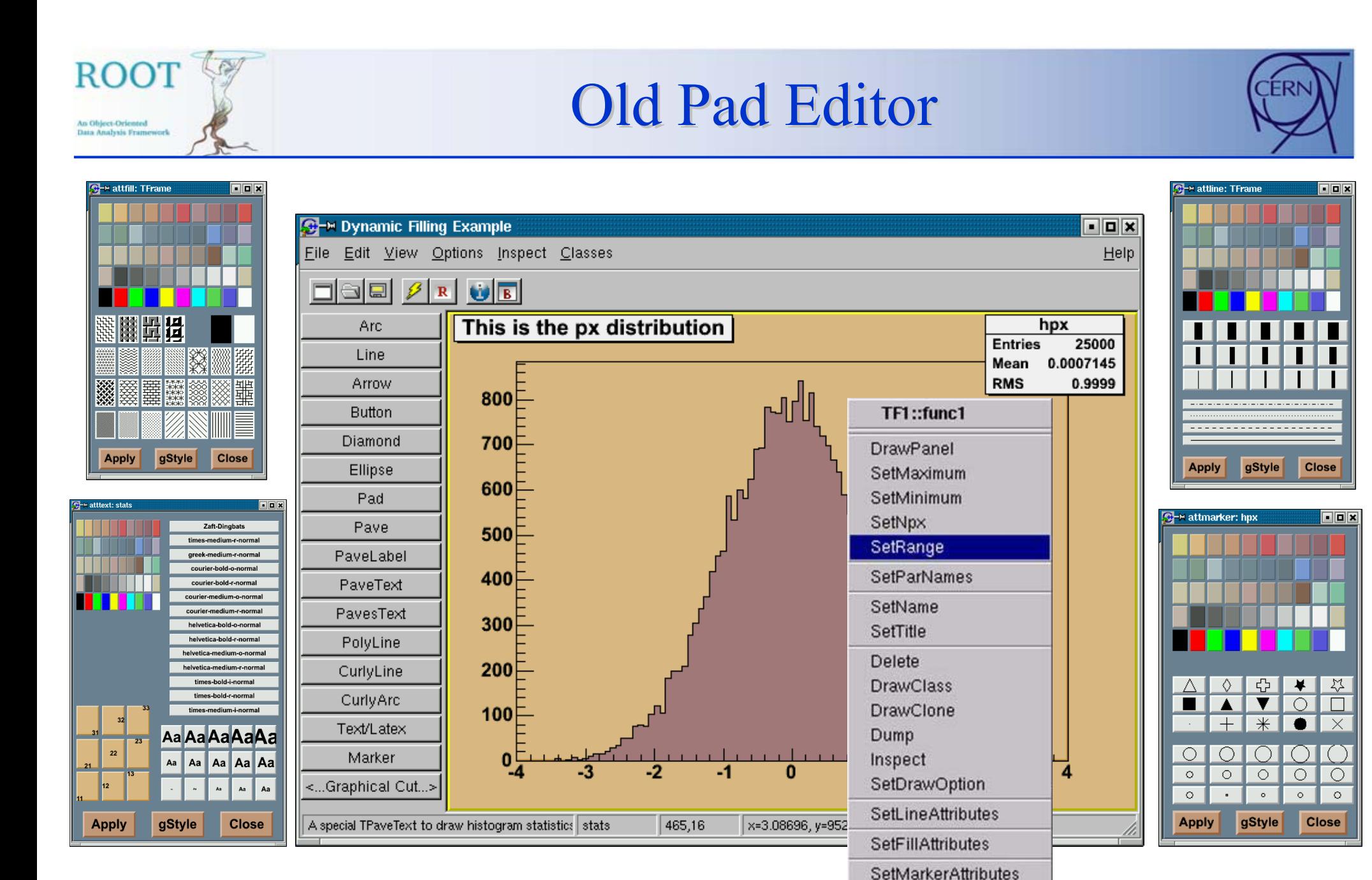

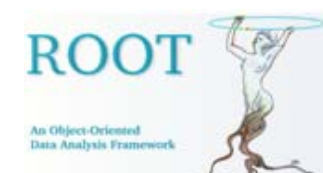

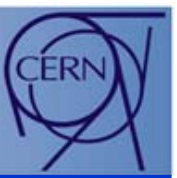

- •Visual composition draws attention clearly and quickly
- •Consistency – related actions work the same way
- •Direct manipulation and immediate feedback
- •Forgiveness – prevent/inform about dangerous steps
- •Persistence – keep the same environment look
- •Control – one possible thing to do (*the right one* )
- • Efficiency – minimize users' work
	- *Recognition, not recall*
	- *Three mouse clicks*
- • Predictability - reduce short-term memory load
	- *Miller's law of 7*

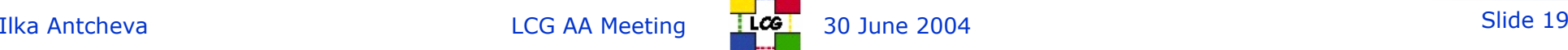

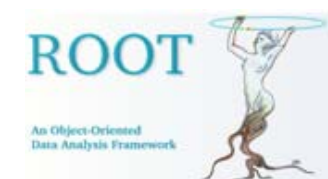

### New Pad Editor (2)

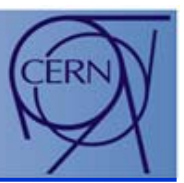

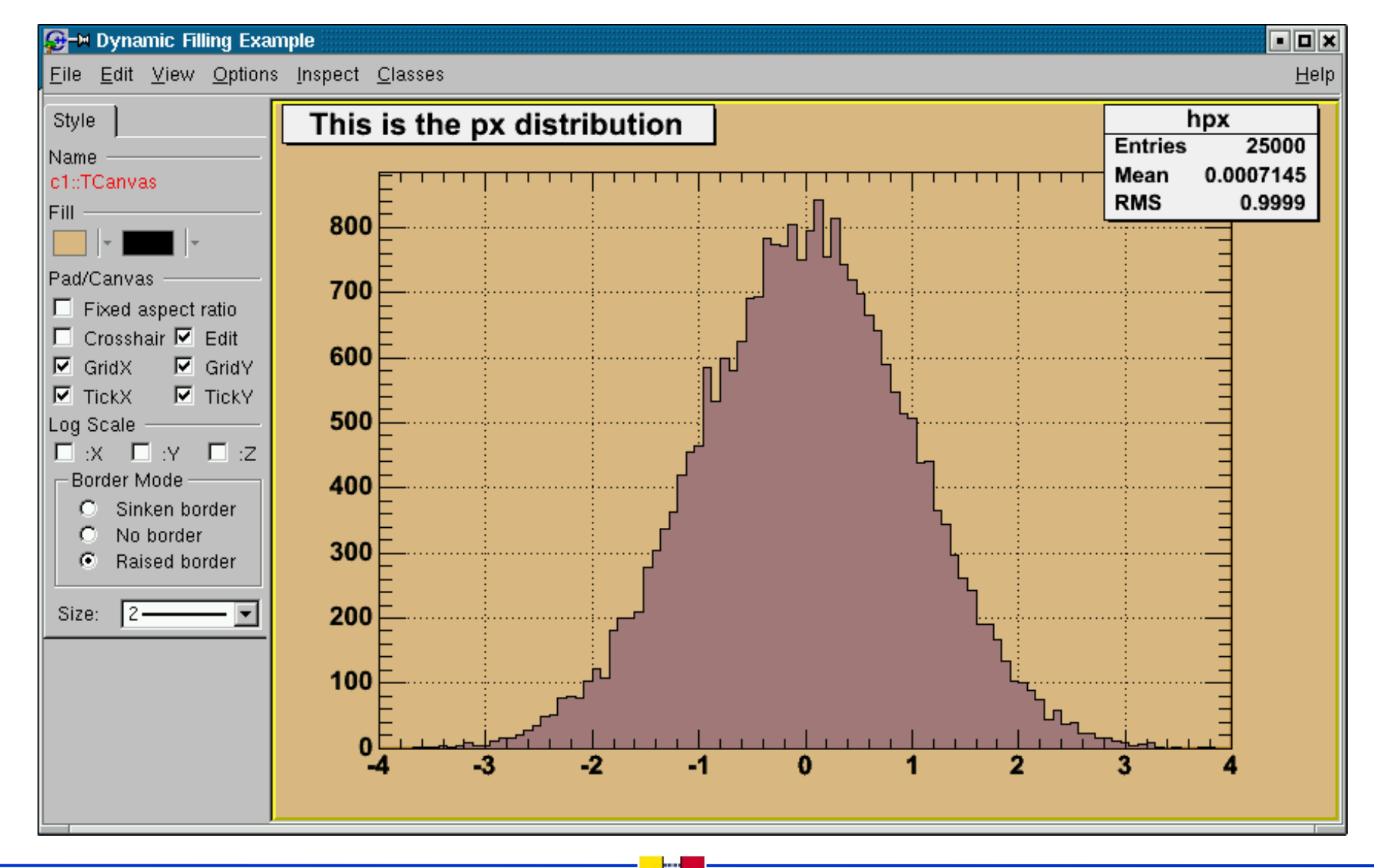

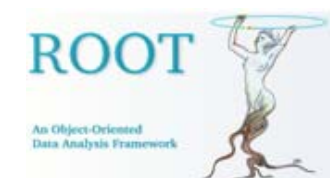

### New Pad Editor (3)

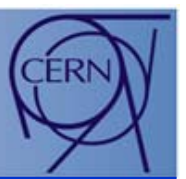

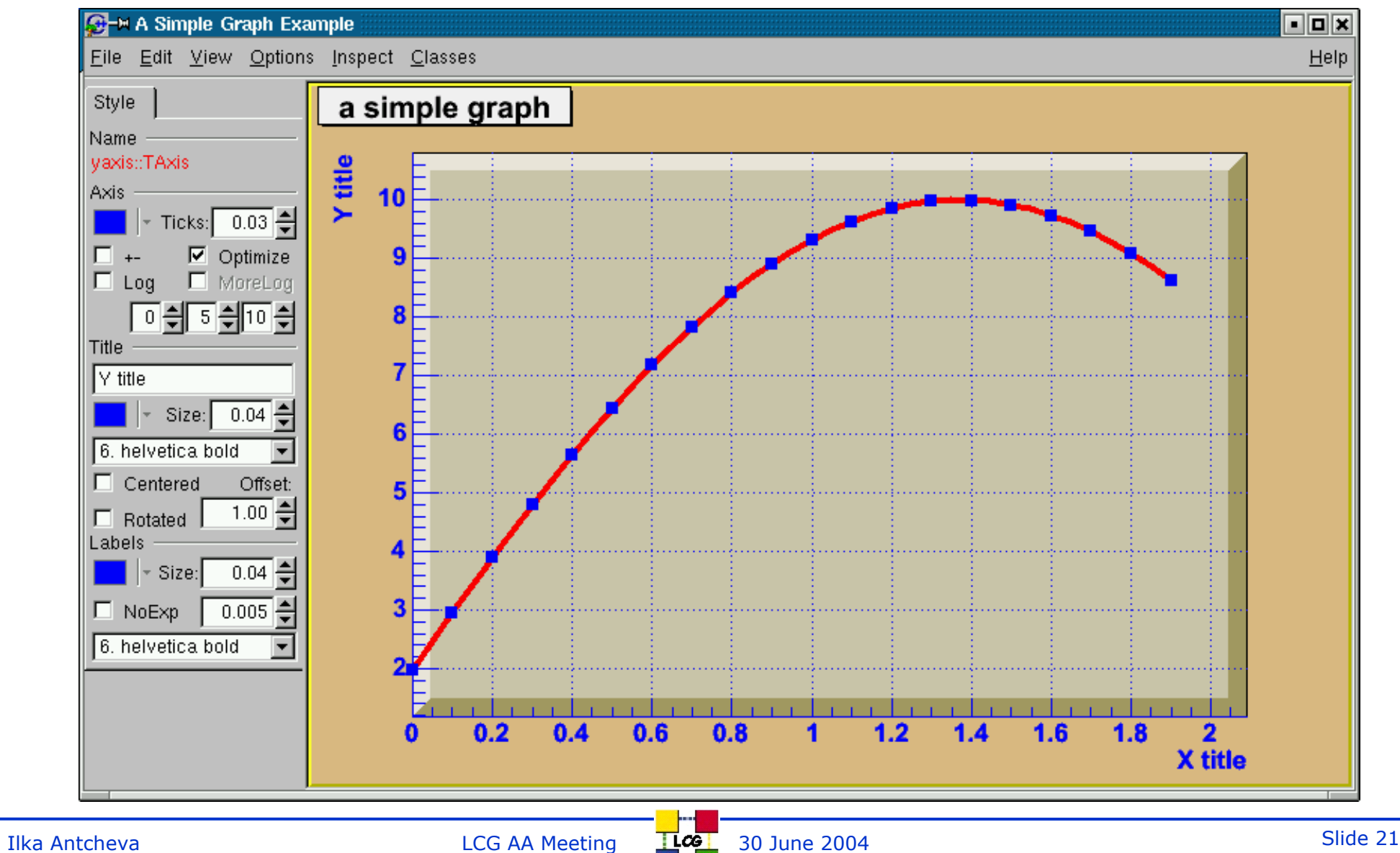

### **Focus on Users**

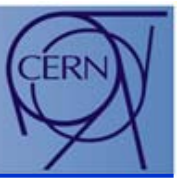

- • Novices *(for a short time)*
	- •Theoretical understanding, no practical experience with ROOT
	- $\bullet$ Impatient with learning concepts; patient with performing tasks
- $\bullet$  Advanced beginners *(many people remain at this level)*
	- •Focus on a few tasks and learn more on a need-to-do basis
	- •Perform several given tasks well
- $\bullet$  Competent performers *(fewer then previous class)*
	- $\bullet$ Know and perform complex tasks that require coordinated actions
	- •Interested in solving problems and tracking down errors
- • Experts *(identified by others)*
	- •Ability to find solution in complex functionality
	- •Interested in theories behind the design
	- $\bullet$ Interested in interacting with other expert systems

An Object-Oriented ita Analysis Frame

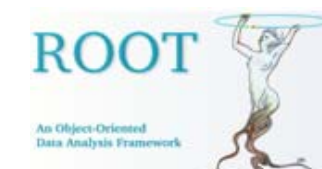

### Next Steps

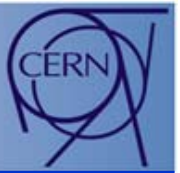

- • GUI for editing objects in ROOT
	- •Histogram editor & fitter by Carsten Hof
	- •Graphics primitives
- •Improve the design according to the users' feedback
- $\bullet$ Modify and iterate as much as necessary
- • Integrate all system components
	- Software
	- •Documentation
	- •Help functions
	- •Training tools

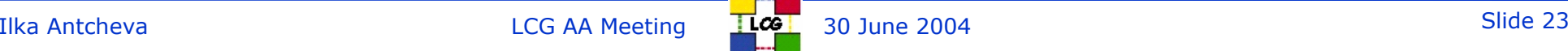